### **Finder Plus With Product Key**

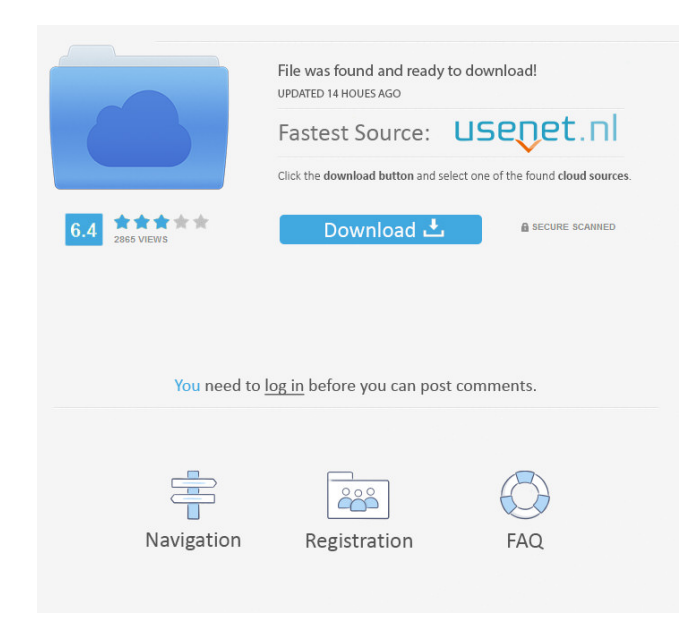

#### **Finder Plus Crack With Product Key PC/Windows**

Finder Plus helps you easily organize your desktop in order to make it easier to find and access files and documents. Finder Plus is an application that enables you to search in the most common locations for files, including your computer, your desktop, and a network drive. All programs and files are placed in the correct categories, enabling you to easily sort them. You can also add a shortcut to the desktop to an application that you use often. You can launch your files with a single click by using the Quick Access feature. Finder Plus allows you to create a default search to quickly search for documents, games, music, or movies. How can you get away with asking for \$23?? 1. You cant find anything like this at all. 2. It's worth it. 3. I use it all the time. 4. Its fast 5. All that stuff you listed dont say anything about this, and you said it was worth it. Thank you for the feedback. We appreciate that you use Finder Plus and enjoy it. We were able to find thousands of files without issue, so hopefully it helped you. We are always trying to improve our product, so please continue to tell us what you think. Post subject: Re: What is the best finder software (with features) Posted: Thu Mar 27, 2010 3:35 am Joined: Tue Jan 21, 2010 3:57 pmPosts: 22 I've only used the "find duplicates" feature so far. However, it would be very helpful to be able to see the actual file/folder name, a brief description and a size. I'm a lazy person, so sometimes I'll use "find file" and will get a bunch of files for a particular search but will have to scroll through and click on each one to see if it is what I'm looking for. I've used the 5.1 version. I've been looking for a better finder application for some time now. All the software I've tried is either bloated or doesn't have all the features I need. However, I haven't used it all that much as I'm waiting for the time to make the switch. Worst finder? You bet. Biggest finder? I'm not so sure... Who is online Users browsing this forum: No registered users and 2 guests You cannot post new

**Finder Plus Free Download**

• Find a specific string in the selected text, find files with a specific extension, or find specific strings in files. • Find files that have the same name, the same size, are from the same directory, are on the same volume, or are from the same domain. • Find or exclude items based on file name, extension, size, volume, or any combination. • Display results in a list or in a grid, depending on your preferences. • A number of options to modify the search results, for example, to display all the results and select the entire folder to exclude specific items from the results, or to display the results in the grid and copy them to the clipboard or to the Finder. • A customizable icon, and support for saving the search results in a separate file or a.txt file. • A hidden file (the.hg file) that will not appear in the Finder, allowing you to search hidden files and folders. • A small application, suitable for faster and more efficient use. • An autocomplete mode, so you can perform the same search in multiple locations without having to type the full file or folder path. • A macro mode, allowing you to create your own search, for example, a search that starts with the letter you have highlighted, a search of files that are five characters long, and many more. • A record button, allowing you to set the minimum time between search requests. • A scrollable status bar, allowing you to see your current settings. • A progress indicator, to display the total number of files being searched and the search rate. • Two different viewing modes: List and Tile. • Menu bar customization, making it possible to display the Search menu with fewer items. • A history where you can look up the searches you have performed. • A quick way to search the contents of a USB stick or other drive. • The ability to change the order of the results, so that the most relevant results are the first ones. • A graphical interface, suitable for beginners. • An efficient use of your computer resources. • Features to change the search settings. • New icon creation tools, so you can create icons to represent the search results. • A Search.app Bundle, so you

can have the search functionality of Finder Plus right at your fingertips. • A way to automatically create a configuration file for you, so you can use Finder Plus to search 77a5ca646e

## **Finder Plus Crack With License Key For Windows**

#### **What's New in the?**

It is used to find duplicate, similar, and related files and folders. It is a utility which is used to find any type of duplicates of any type of data. The only one condition is that the data should be related. Finder Plus is a small utility which is used to find duplicates, similar, or related files or folders, within any application, user or system folder. There are two types of searches in the software: Search In All Folders and Search In Current Folder. How to find Duplicate Files or Folders in Finder Plus For finding duplicates in current folder, search in the current folder using the "Find" option. Then go to the "View" option and select "Show Duplicates". After that, click on the "Find" button. Find the file or folder which you want to find duplicate. When you find the duplicate, click on the "Find" button again and move the duplicate into the current folder. Next, go to the "Options" and select "Delete duplicate". After that, press "Find" button to find the next duplicate. For finding duplicates in all folder, first select the folder where you want to search for the duplicates and then press the "Find" button. You can also select the type of files you want to search such as all files, executable files, or file extensions such as images, audio or video. After that, click on "Find" button to find the duplicates. To find the duplicate files or folders in Finder Plus. Click on "View" to open the "List View". Click on "Show Duplicates". Go to the "Find" tab and you will get the duplicate files or folders. How to Find Duplicates in Finder Plus Duplicate files and folders are stored in the same folder. You can use "Find", "Show Duplicates", and "Show inside folder" features to find the duplicate in the same folder. You can use search feature in the current folder. Find Duplicates in Finder Plus In Finder Plus, you will get different types of duplicates such as duplicate files, duplicate folders, duplicate libraries and so on. To find the duplicate files or folders, you will get to the "Find" tab from "List View". Click on the "Find" option and select the search engine you want to use. Next, click on the "Find" button. After that, type the name of the file or folder in the search box

# **System Requirements:**

Windows XP, Vista or 7 Processor: 1 GHz or faster Memory: 512 MB RAM DirectX: Version 9.0 Graphics: DirectX 9.0c compatible video card (Quadro FX 1400, Quadro FX 770, GeForce 8800 GT or GeForce 8800 GTS) with 1GB VRAM Storage: 2 GB available space DVD drive or VCD drive Supported Games: Shenmue I & II Shenmue III Project Ico

https://himoin.com/upload/files/2022/06/rRluwZnGOawOLaYLovAs\_06\_ed17b908c33f516db38f2d2b8161aeeb\_file.pdf [https://elycash.com/upload/files/2022/06/uTDqOFqxHzZ2AHW4pb5j\\_06\\_ed17b908c33f516db38f2d2b8161aeeb\\_file.pdf](https://elycash.com/upload/files/2022/06/uTDqOFqxHzZ2AHW4pb5j_06_ed17b908c33f516db38f2d2b8161aeeb_file.pdf) <http://fystop.fi/?p=16412> <https://wojdak.pl/robert-browser-crack/> <https://pouss-mooc.fr/2022/06/06/dawnark-screen-recorder-crack-download/> [https://www.podiumrakyat.com/wp-content/uploads/2022/06/Why\\_Can\\_039t\\_I\\_Connect.pdf](https://www.podiumrakyat.com/wp-content/uploads/2022/06/Why_Can_039t_I_Connect.pdf) <https://mskmidwife.com/auto-wallpaper-fetcher-changer-5-43-torrent-activation-code-3264bit/> [https://ig-link.com/wp-content/uploads/MP3\\_To\\_Wave\\_Maker\\_Plus.pdf](https://ig-link.com/wp-content/uploads/MP3_To_Wave_Maker_Plus.pdf) <https://fystop.fi/ms-access-postgresql-import-export-convert-software-crack-full-version-latest/> https://klealumni.com/upload/files/2022/06/Mv3qC6OdeMMmoBPCAfAO\_06\_ed17b908c33f516db38f2d2b8161aeeb\_file.pdf